## Конвертируем Selenium тесты в Playwright

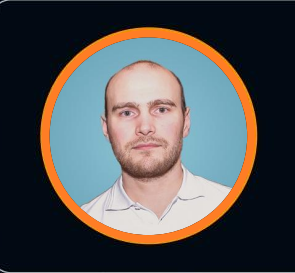

Александр Шарков

Монитор электрик

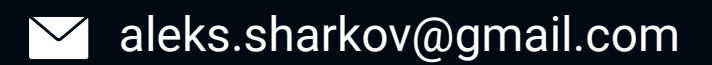

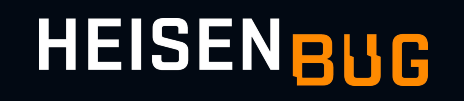

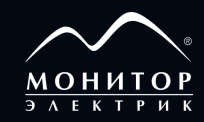

#### План

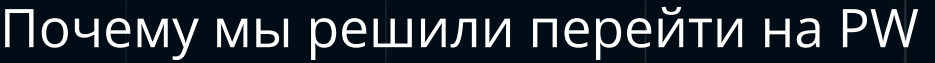

Отказ от WebDriver

Паттерн "Proxy"

Замена API

Исправление ошибок

Результаты

### Экспозиция

- Долго сидели на Selenium
- Молодежь просит Playwright
- Цель: стабильность и скорость

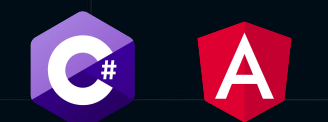

### Экспозиция

- Долго сидели на Selenium
- Молодежь просит Playwright
- Цель: стабильность и скорость

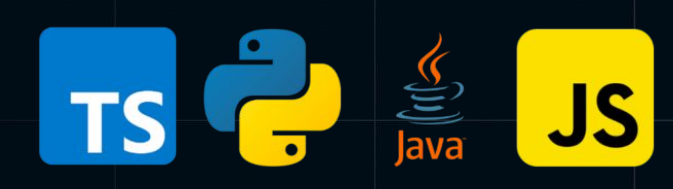

#### Playwright: Web testing without drama

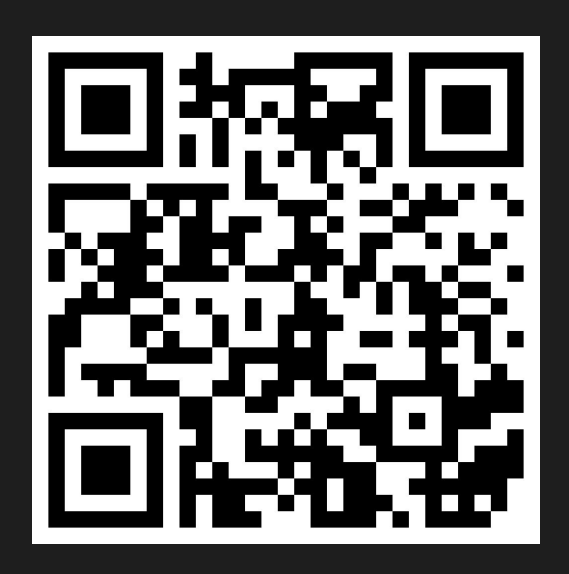

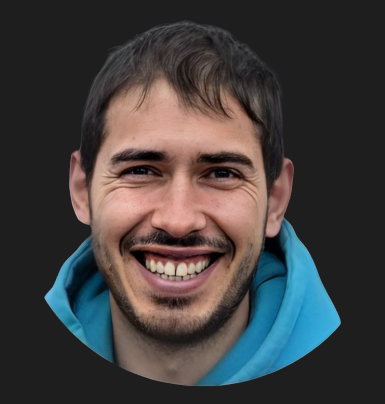

#### Андрей Лушников

https://www.youtube.com/watch?v=ttODF00XWis

### Почему мы решили перейти на PW

https://playwright.dev

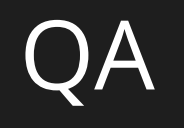

### **Selenium**

 $00$ 

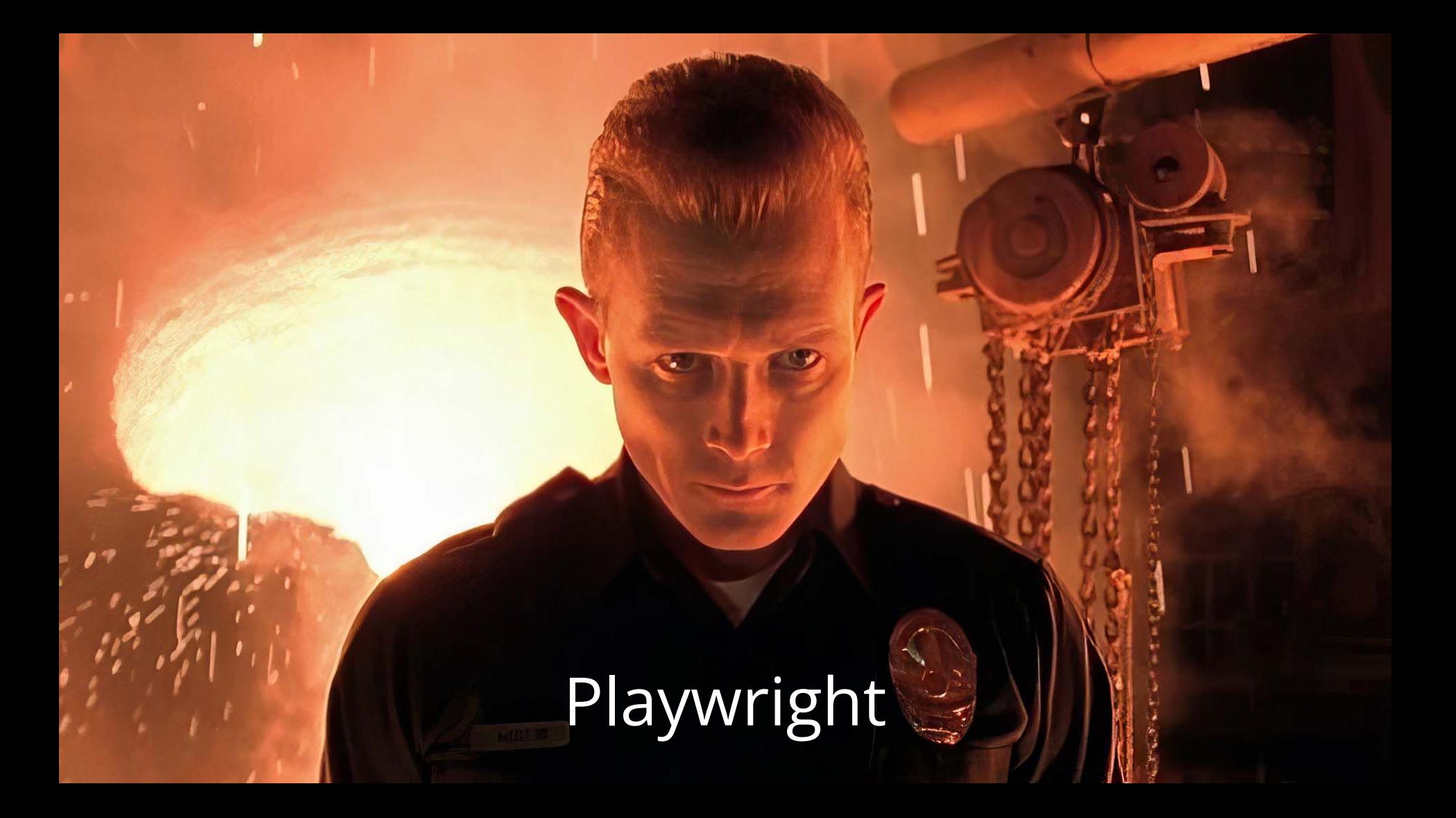

# Playwright C

- Минимум времени на миграцию

- Минимум времени на миграцию
- Стабильные тесты

- Минимум времени на миграцию
- Стабильные тесты
- Тесты быстрее на 30%

- Минимум времени на миграцию
- Стабильные тесты
- Тесты быстрее на 30%
- Автономность браузера

- Минимум времени на миграцию
- Стабильные тесты
- Тесты быстрее на 30%
- Автономность браузера
- Многопоточность

#### Минимум времени на миграцию

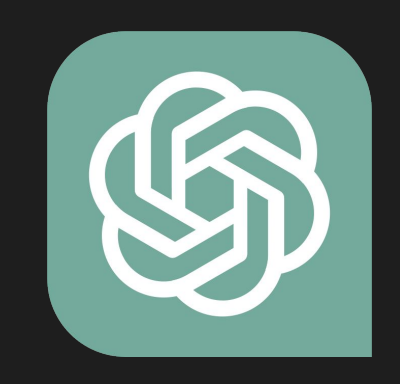

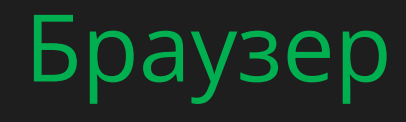

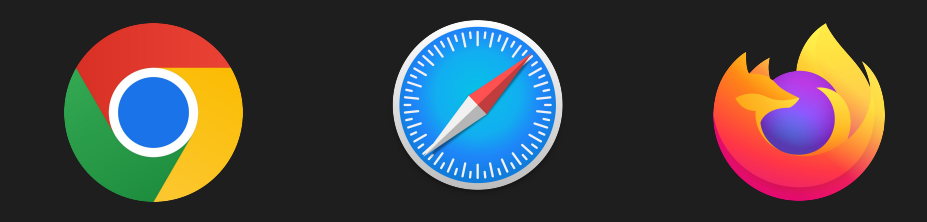

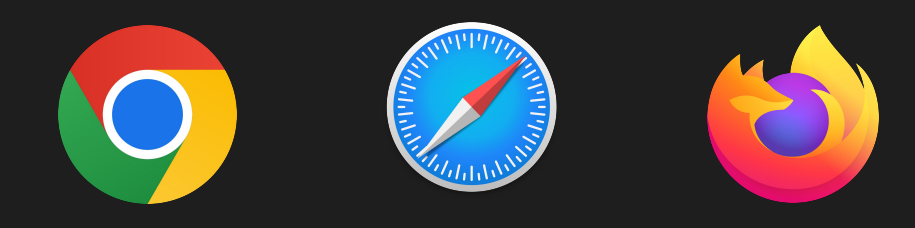

#### Драйвер = Браузер HTTP

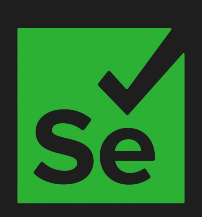

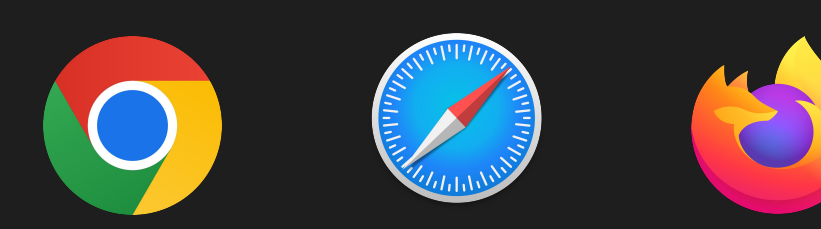

#### Драйвер Браузер **HTTP** API JSON Wire

Схема работы тестов на Selenium

#### Тесты → АРІ — Драйвер <u>— Б</u>раузер **HTTP** JSON Wire

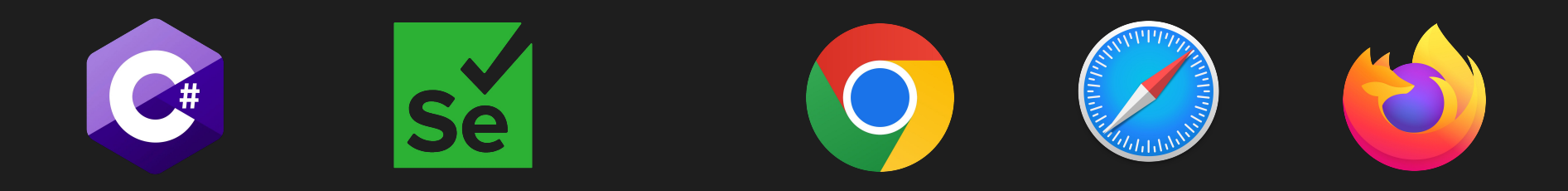

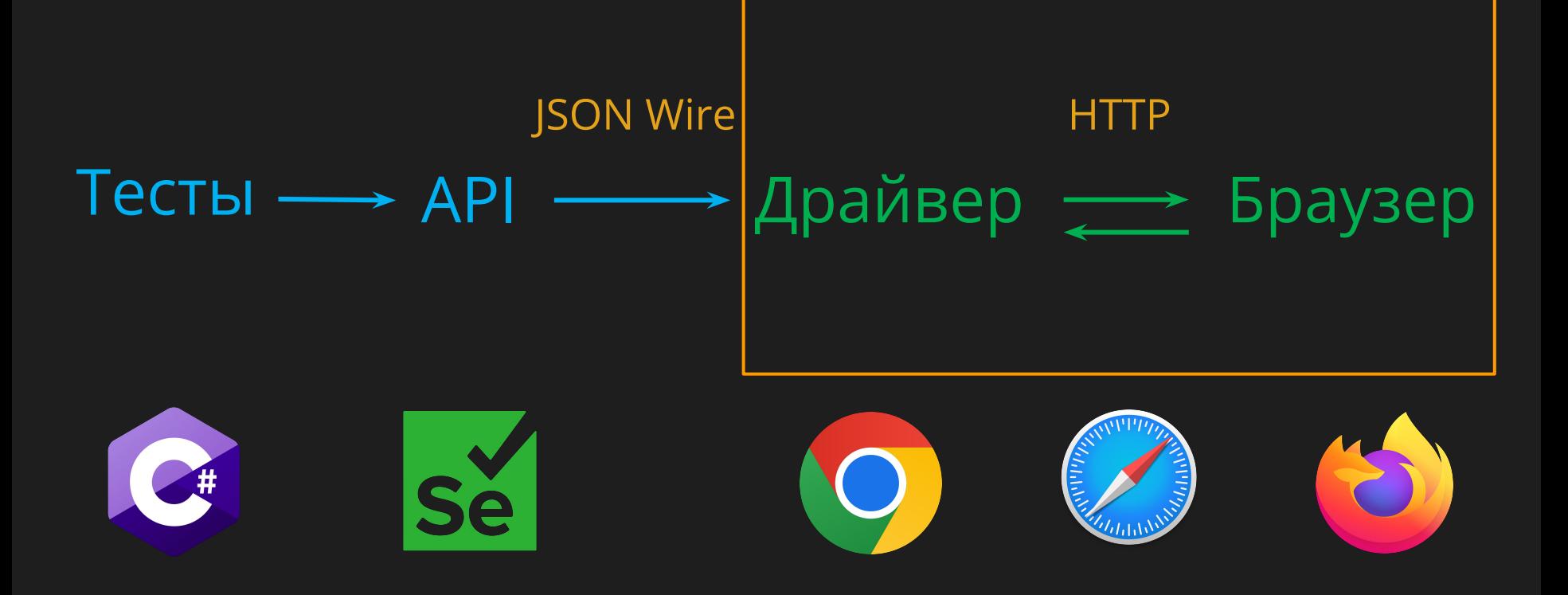

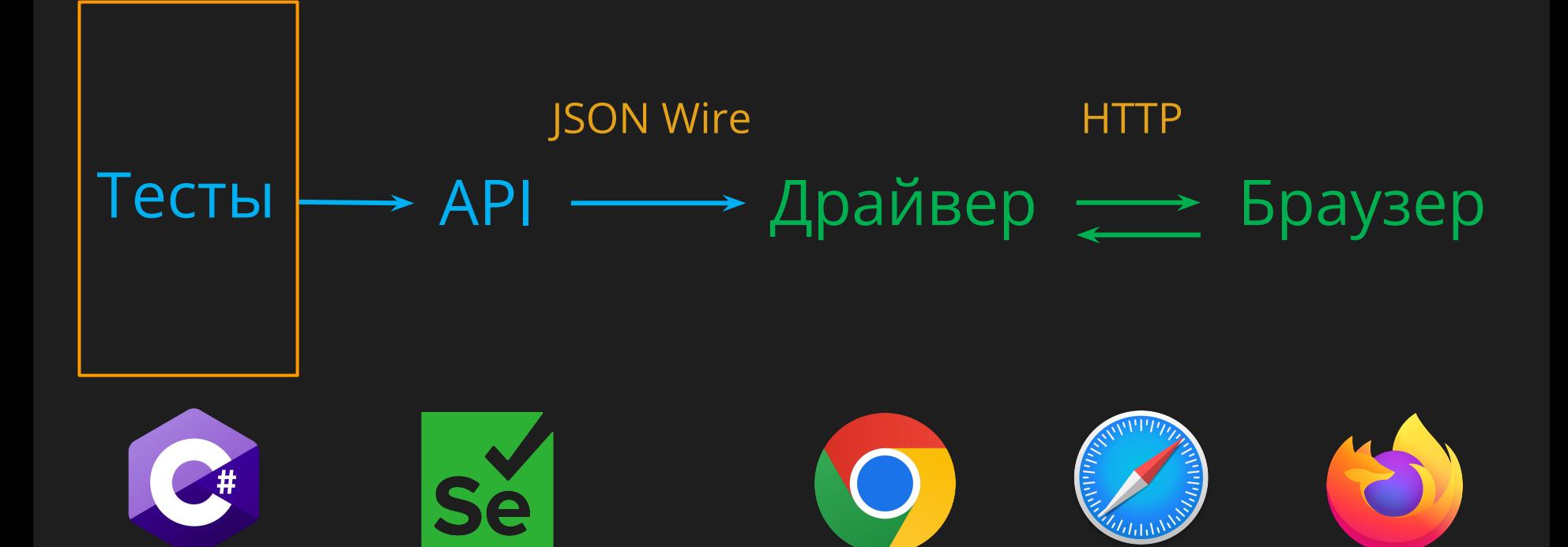

Proxy pattern

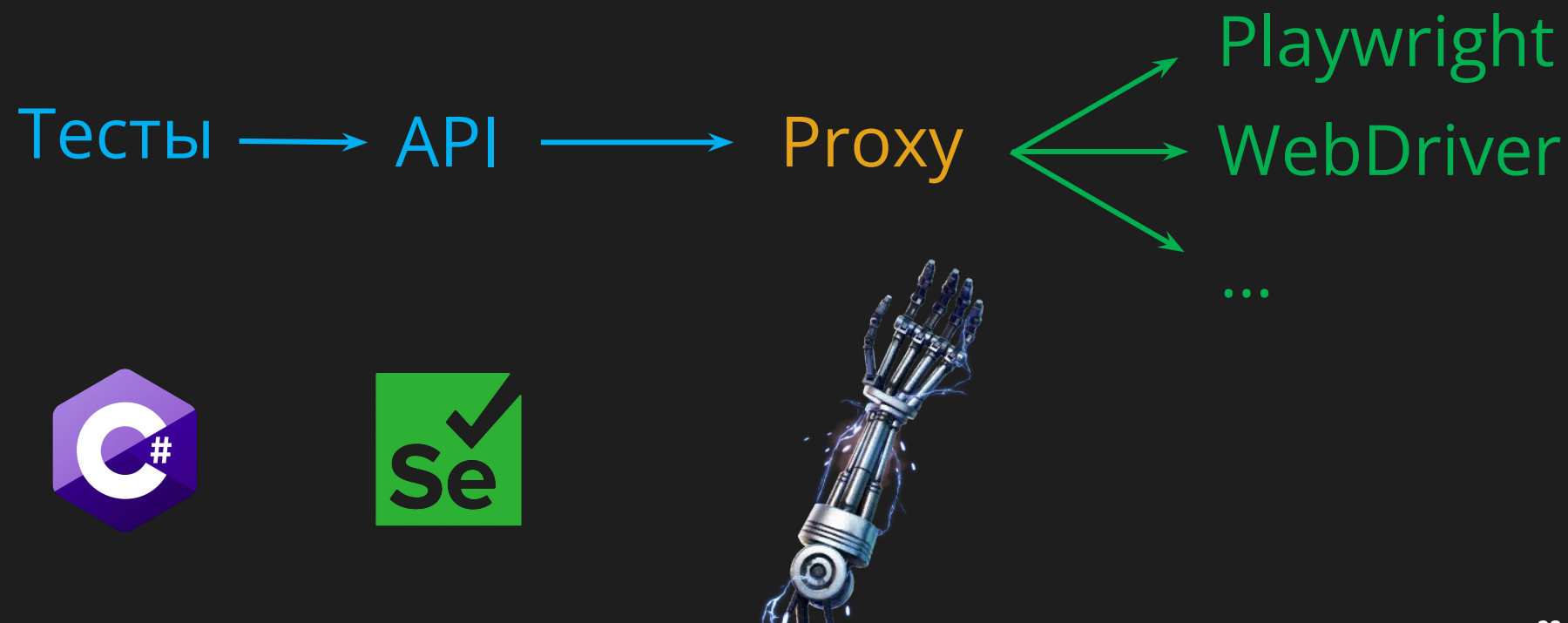

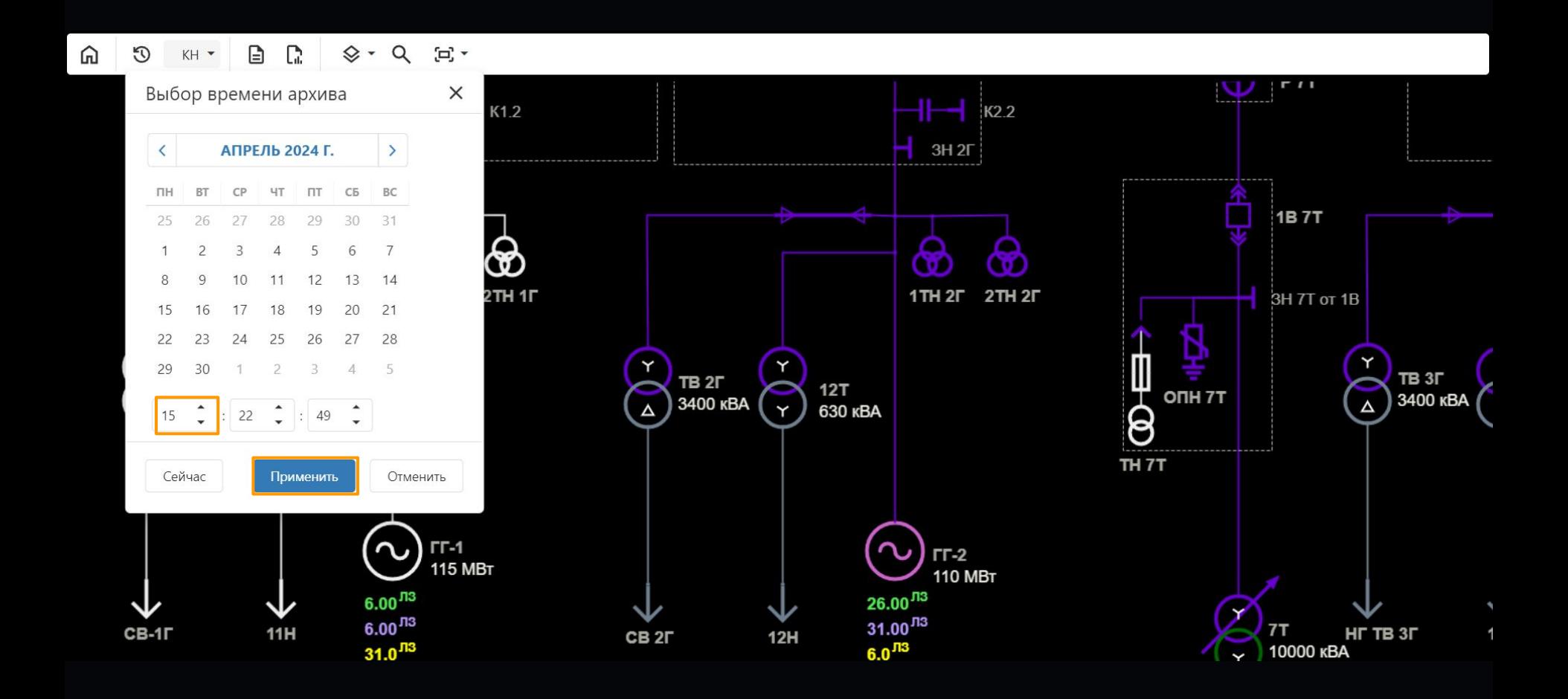

```
Какой здесь драйвер ?
```
Driver.Navigate().GoToUrl("url");

Driver.FindElement(By.XPath(".//app-calendar//dx-number-box")) .SendKeys("15");

Driver.FindElement(By.XPath(".//input[@value='Применить']")) .Click();

### Playwright server :)

https://playwright.dev/

```
Selenium to PW proxy
```
{

public interface OpenQA.Selenium.IWebDriver

```
 public string Url { get; set; }
```

```
Selenium to PW proxy
```
{<br>1

public class WebDriverProxy : OpenQA.Selenium.IWebDriver

```
public Microsoft.Playwright.IPage Page;
```

```
 public string Url
   {<br>1
      get => Page.Url;
      set => Page.GotoAsync(value).Wait();
 }
```

```
Selenium to PW proxy
```
{<br>1

public class WebElementProxy : OpenQA.Selenium.IWebElement

public Microsoft.Playwright.ILocator Locator;

public void Click() => Locator.ClickAsync().Wait();

Selenium to PW proxy

```
OpenQA.Selenium.IWebDriver Driver;
```

```
public async Task TestInit()
{
    var Context = await NewContextAsync();
    var Page = await NewPageAsync(Context);
   Driver = new WebDriverProxy(Page);
```
Базовый класс для всех команд

```
[TestClass]
public class AppTests : WebTestClass
{
   [TestMethod]
  public void OpenApp()
   \{Driver.Navigate().GoToUrl("url");
                         S nuget
```
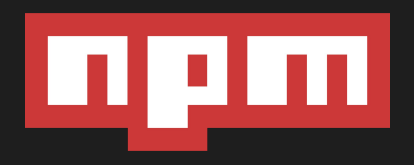

#### И такое бывает...

┨

public class WebElementProxy : OpenQA.Selenium.IWebElement {<br>1

```
public void Click()
```

```
CENSORED
```
Element.Click();

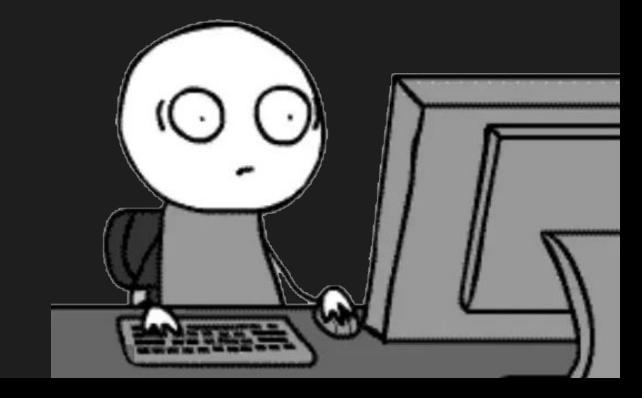

```
Не надо так...
```

```
public class WebElementProxy : OpenQA.Selenium.IWebElement
{
   public void Click()
   \{
```

```
Thread.Sleep(1000);
Element.Click();
```
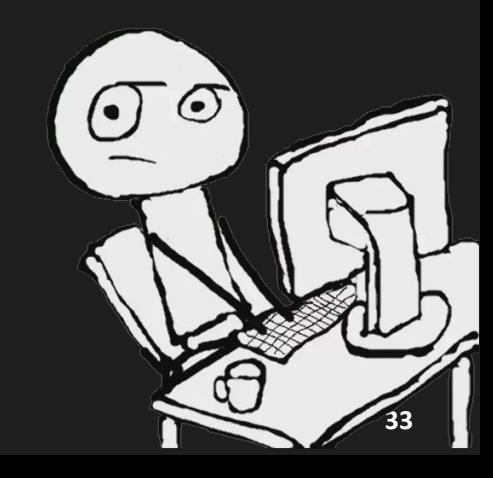

- Минимум времени на миграцию
- Стабильные тесты
- Тесты быстрее на 30%\*
- Автономность браузера
- Многопоточность

https://github.com/britka/playwrightium

### Первые проблемы

#### Не смогли поставить последнюю версию

- Конфликт с другими пакетами
- Критическая информационная инфраструктура (КИИ)

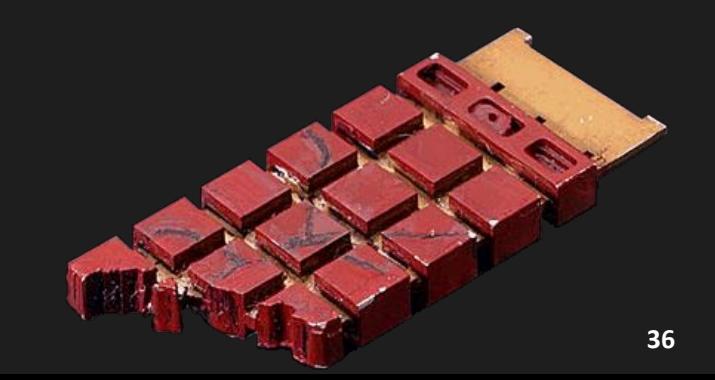
# strict mode :(

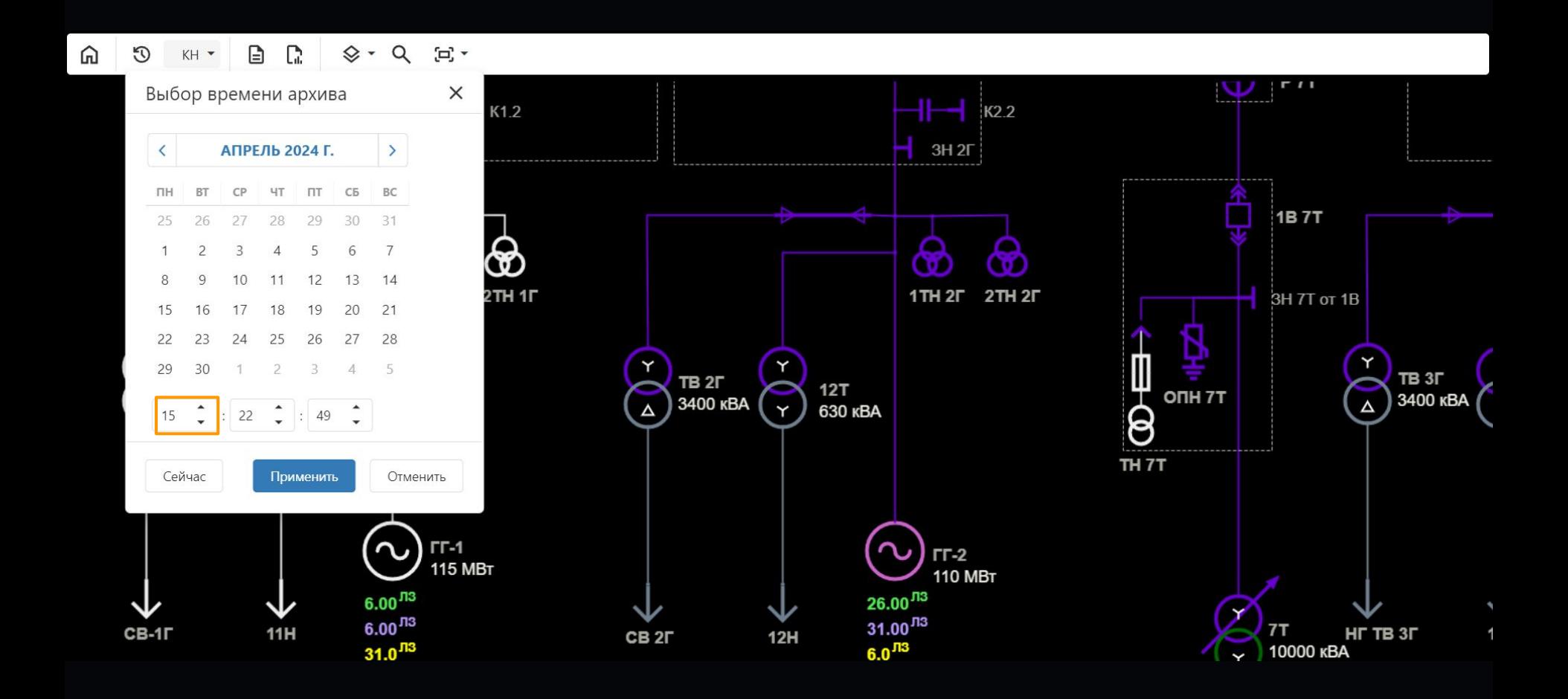

### Driver.FindElement(By.XPath(".//app-calendar//dx-number-box")) .Click();

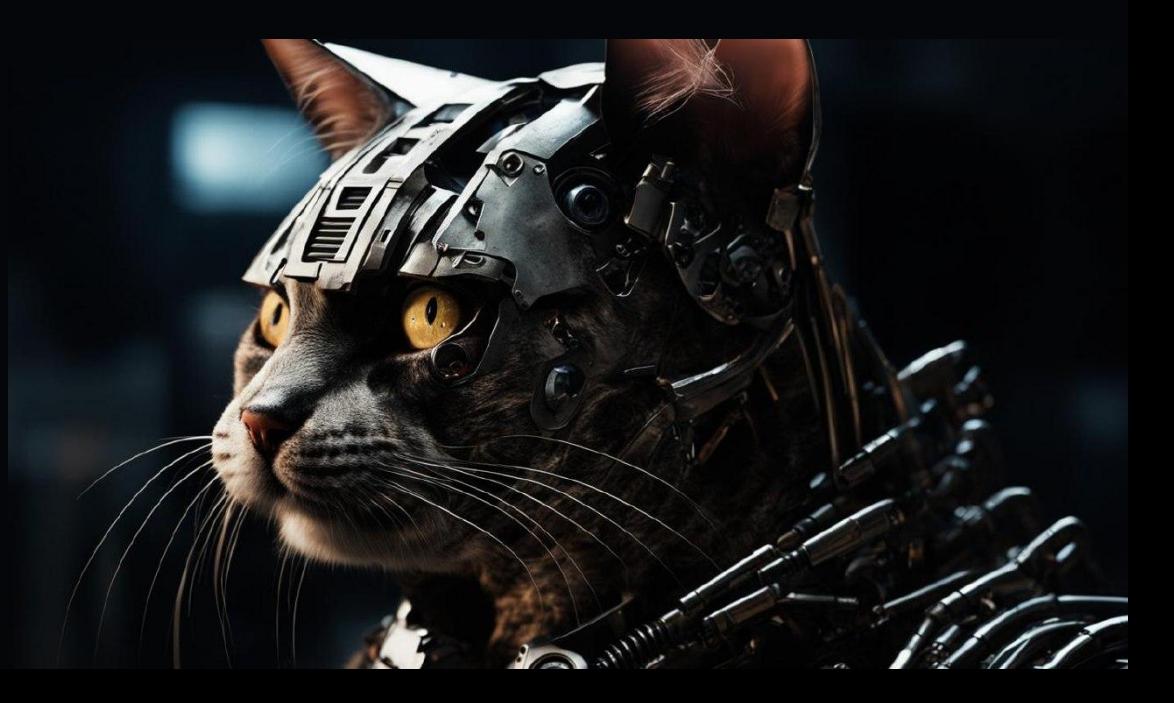

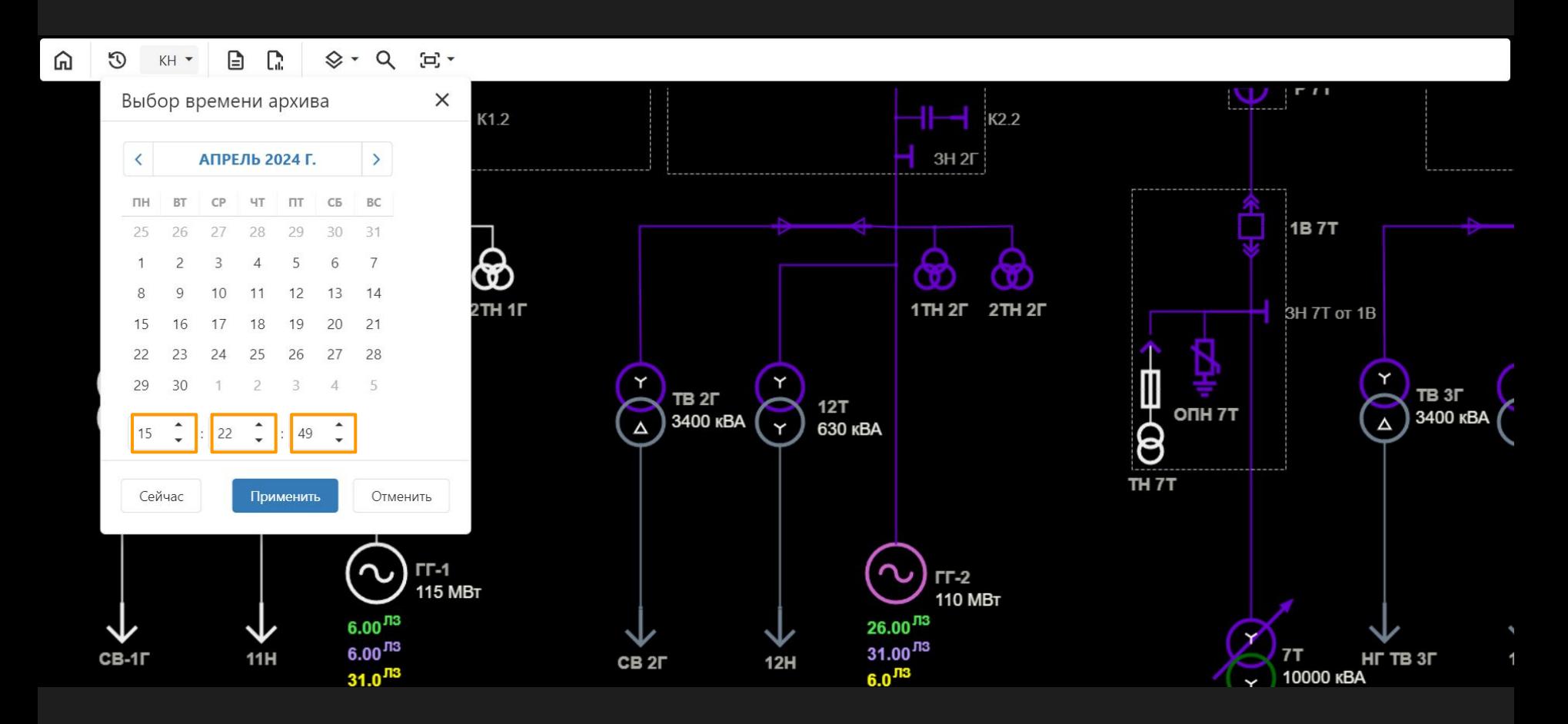

# Критерии приемки PW

- Минимум времени на миграцию
- Стабильные тесты
- Тесты быстрее на 30%\*
- Автономность браузера
- Многопоточность

Было

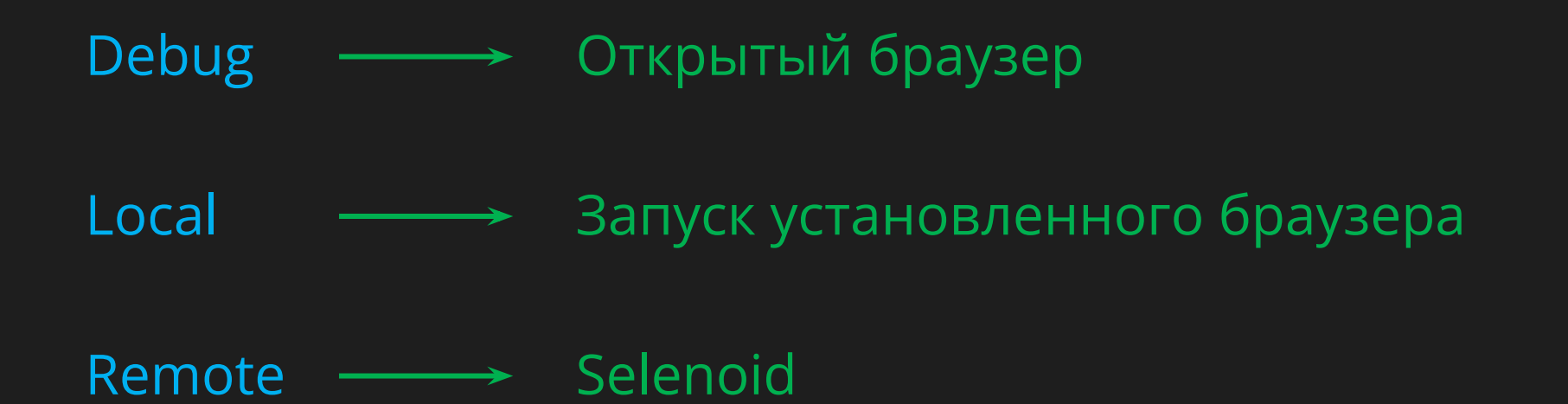

#### .runsettings

#### <TestRunParameters>

<Parameter name="browser\_source" value="local" />

 $\langle$ Parameter name="browser name" value="chrome" />

<Parameter name="browser\_version" value="115.0" />

<Parameter name="browser\_repository" value="https://host:port/" />

<Parameter name="headless" value="true" />

</TestRunParameters>

Chrome for testing

#### WebServer

- |- Chrome
	- |- 113.0
		- |- win64
			- |- chrome-win64.zip
			- ||- chromedriver-win64.zip

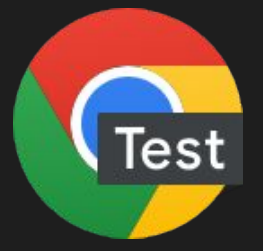

https://googlechromelabs.github.io/chrome-for-testing/

# Debug **- Элемер Открытый браузер** Local - Установка и запуск браузера

# Критерии приемки PW

- Минимум времени на миграцию
- Стабильные тесты
- Тесты быстрее на 30%
- Автономность браузера
- Многопоточность

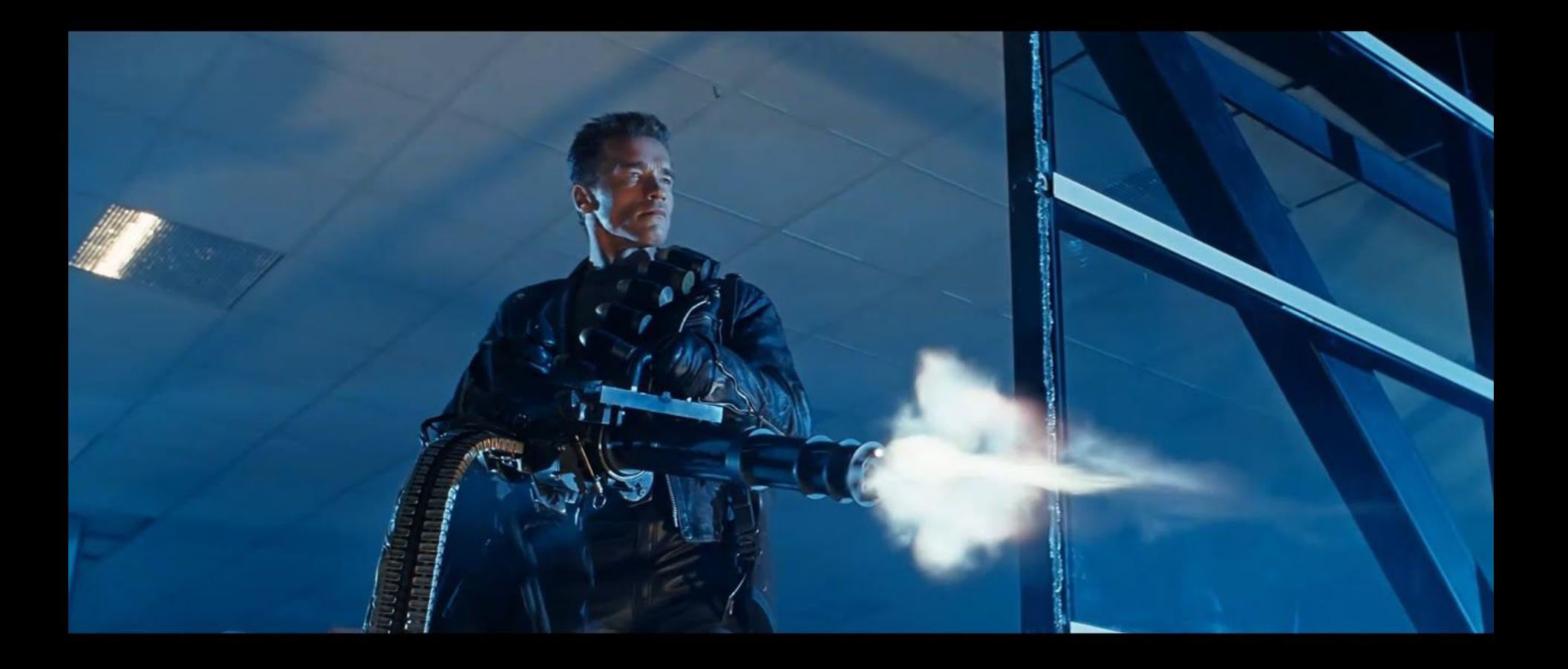

### Архитектурный тупик

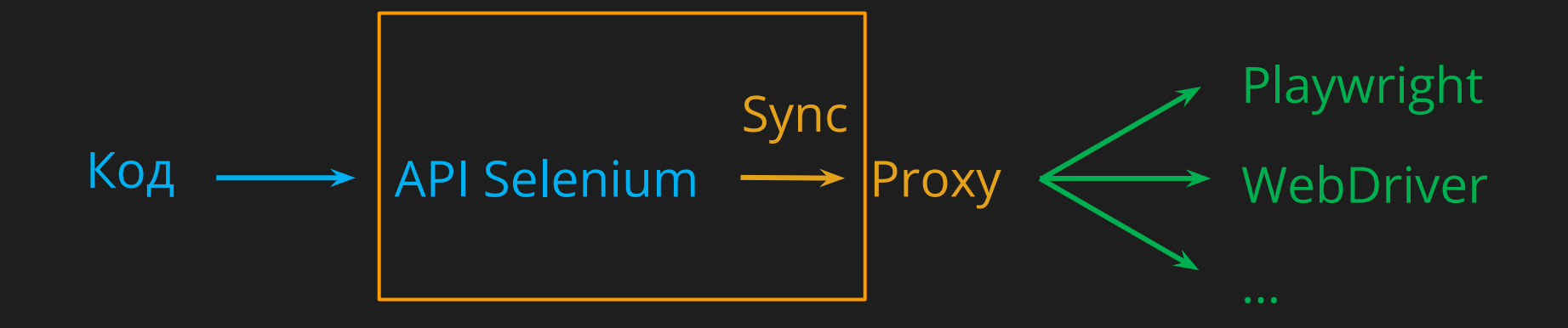

### Архитектурный тупик

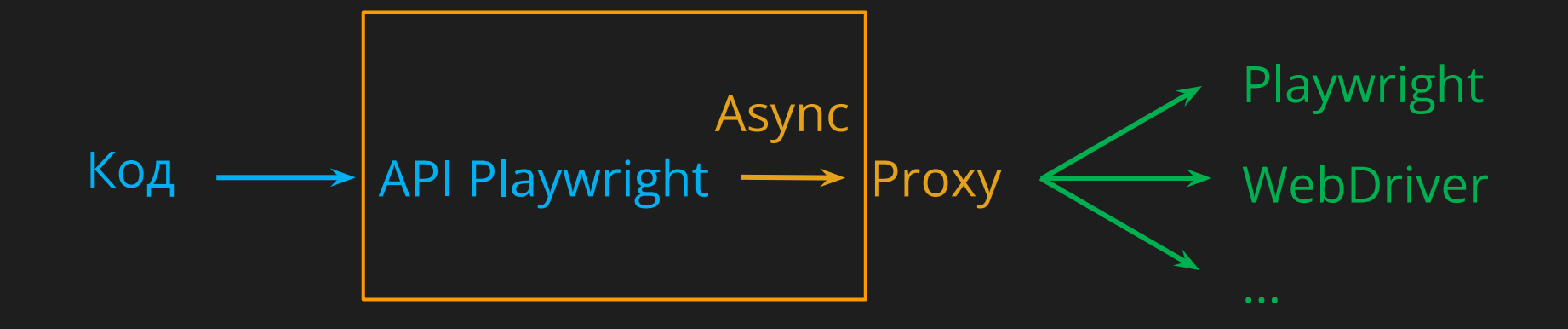

Замена API Почему мы решили перейти на PW Отказ от WebDriver Паттерн "Proxy" Исправление ошибок Результаты

#### Тест Selenium

Driver.Navigate().GoToUrl("url");

Driver.FindElement(By.XPath(".//app-calendar//dx-number-box")) .SendKeys("15");

Driver.FindElement(By.XPath(".//input[@value='Применить']")) .Click();

#### Тест PW очень похож

await Page.GotoAsync("url");

await Page.Locator("xpath=.//app-calendar//dx-number-box") .FillAsync("15");

await Page.Locator("xpath=.//input[@value='Применить']") .ClickAsync();

- найти инструмент

- найти инструмент
- учесть асинхрон

- найти инструмент
- учесть асинхрон
- заменить код

- найти инструмент
- учесть асинхрон
- заменить код
- исправить ошибки компиляции

- ChatGPT

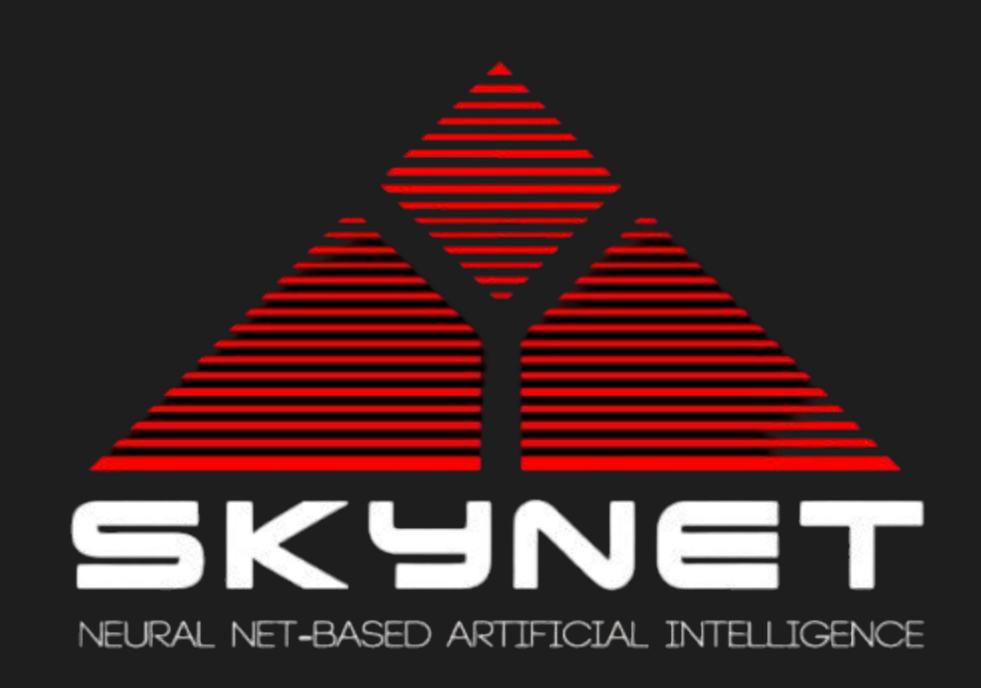

- ChatGPT
- Mistral

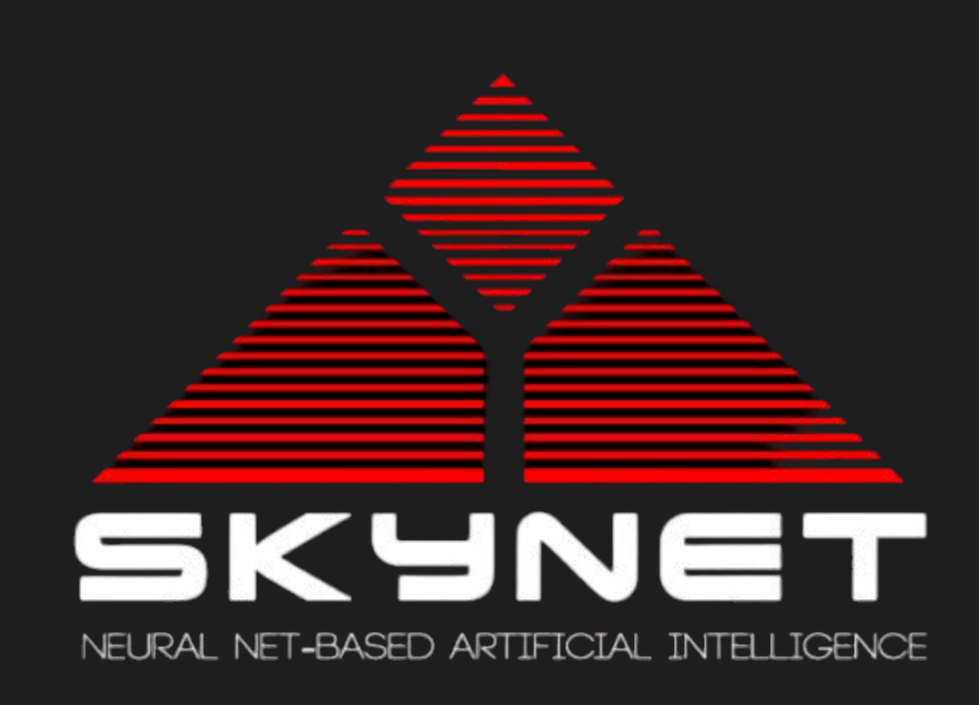

- ChatGPT
- Mistral
- Roslyn API

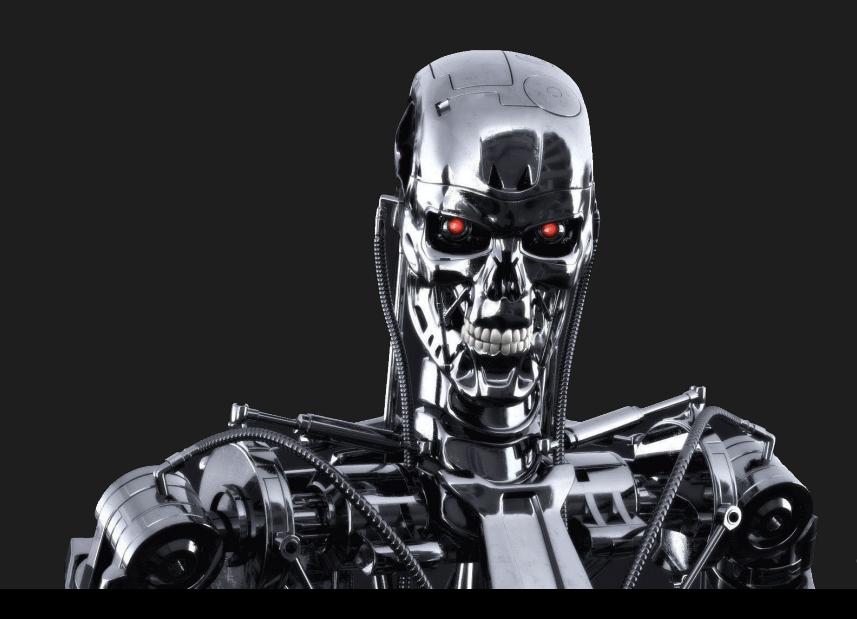

- ChatGPT
- Mistral
- Roslyn API
- Регулярки

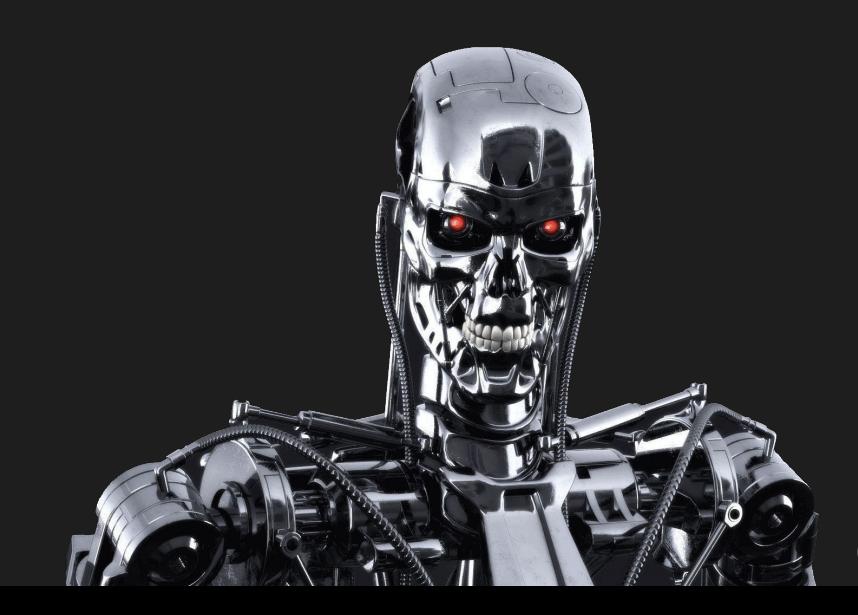

#### Проект с тестами Selenium Конвертер  $\longrightarrow$  Проект с Playwright

### |- Tests.cs

- |- MainPageExt.cs
- |- MainPage.cs
- |- Pages
- |- Sources
- AppTests.csproj
- Структура проекта

### Структура проекта

### AppTests.csproj

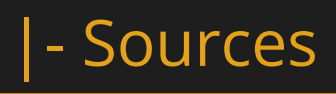

- 
- |- Pages
- 
- 
- |- MainPage.cs
- 
- 
- |- MainPageExt.cs
- |- Tests.cs

### |- Tests.cs

- |- MainPageExt.cs
- |- MainPage.cs
- |- Pages
- |- Sources
- AppTests.csproj
- Структура проекта

#### Структура проекта

- AppTests.csproj
	-
- - |- Sources
		- -
	- |- Pages
		- |- MainPage.cs
		- |- MainPageExt.cs

### |- Tests.cs

- найти инструмент
- учесть асинхрон
- заменить код
- исправить ошибки компиляции

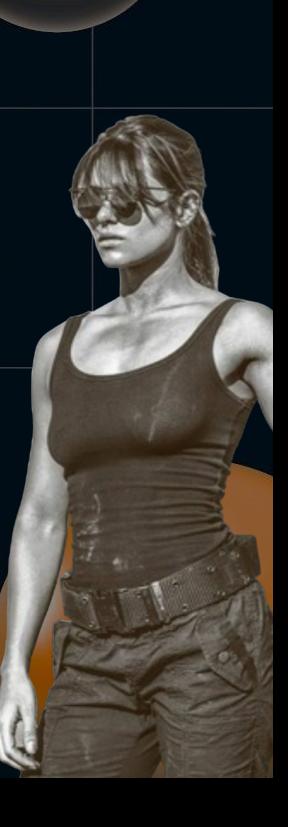

#### Синхронность

{

}

```
public void Apply()
```
### Driver.Locator(".//input[@value='Применить']") .Click();

#### Асинхронность

{

}

```
public void Apply()
```
### await Driver.Locator("xpath=.//input[@value='Применить']") .ClickAsync();

public async Task ApplyAsync() {

}

 await Driver.Locator("xpath=.//input[@value='Применить']") .ClickAsync();

```
[TestMethod]
public async Task TestMethodAsync()
{
    await SetTimeAsync();
}
public async Task SetTimeAsync() {
   await Page.ApplyAsync();
```
}

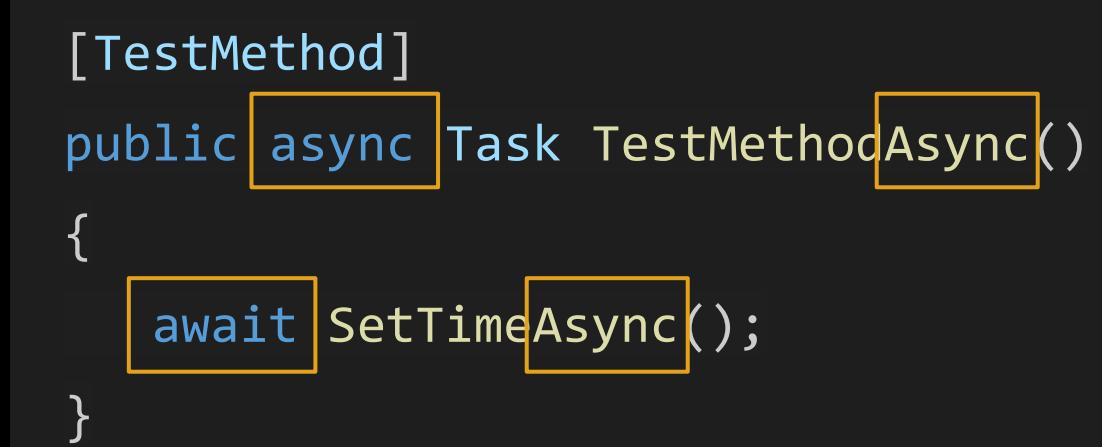

public async Task SetTimeAsync() { await Page.ApplyAsync();

}

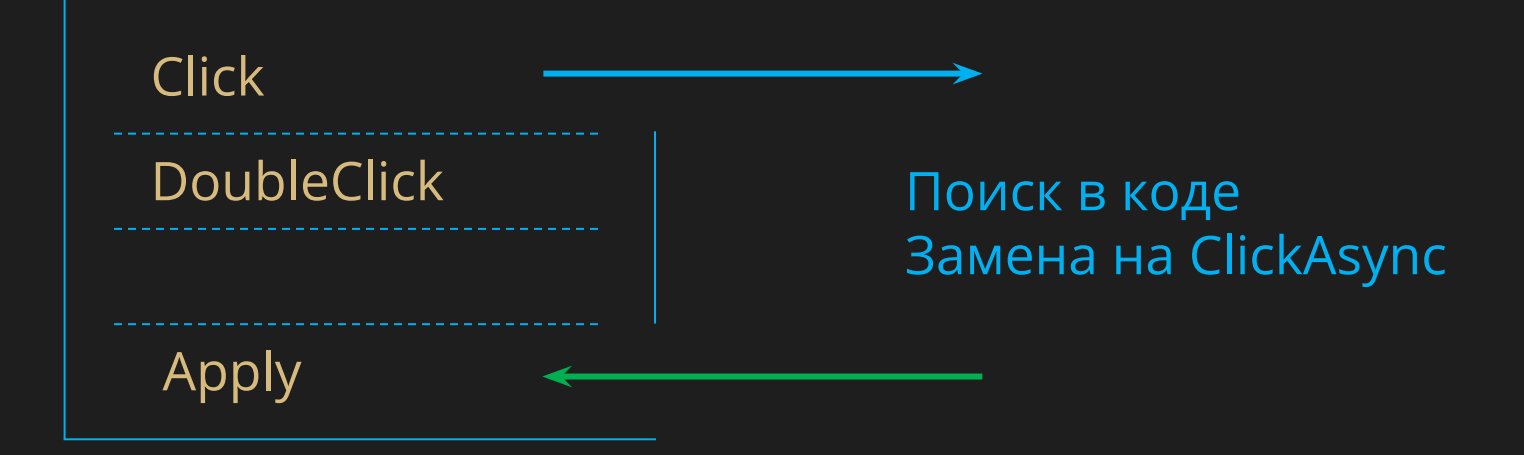
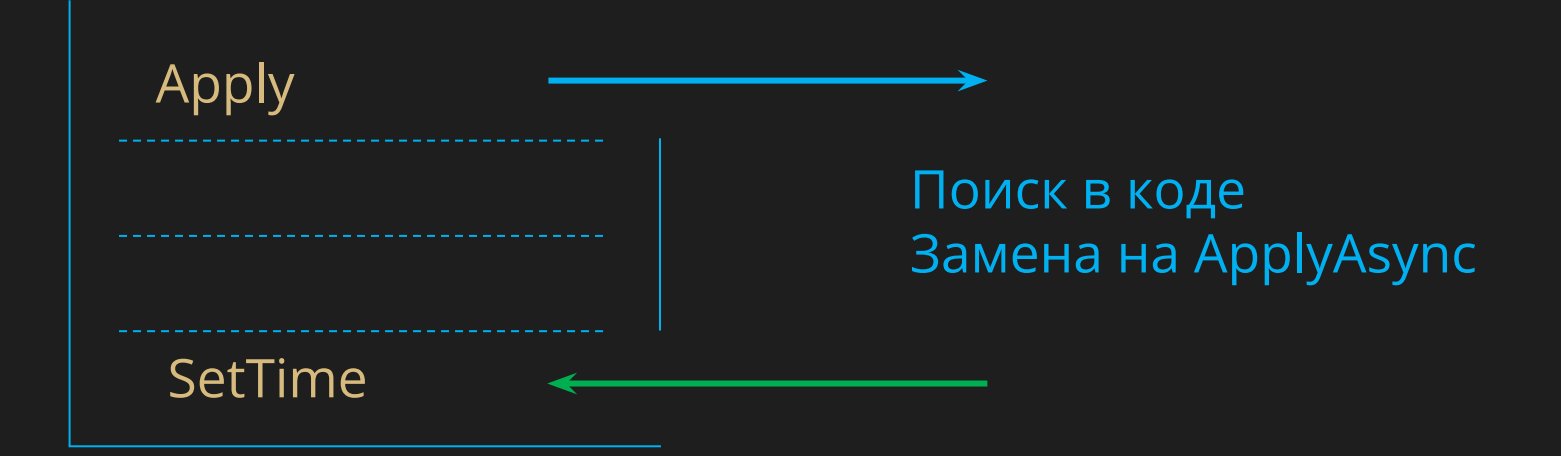

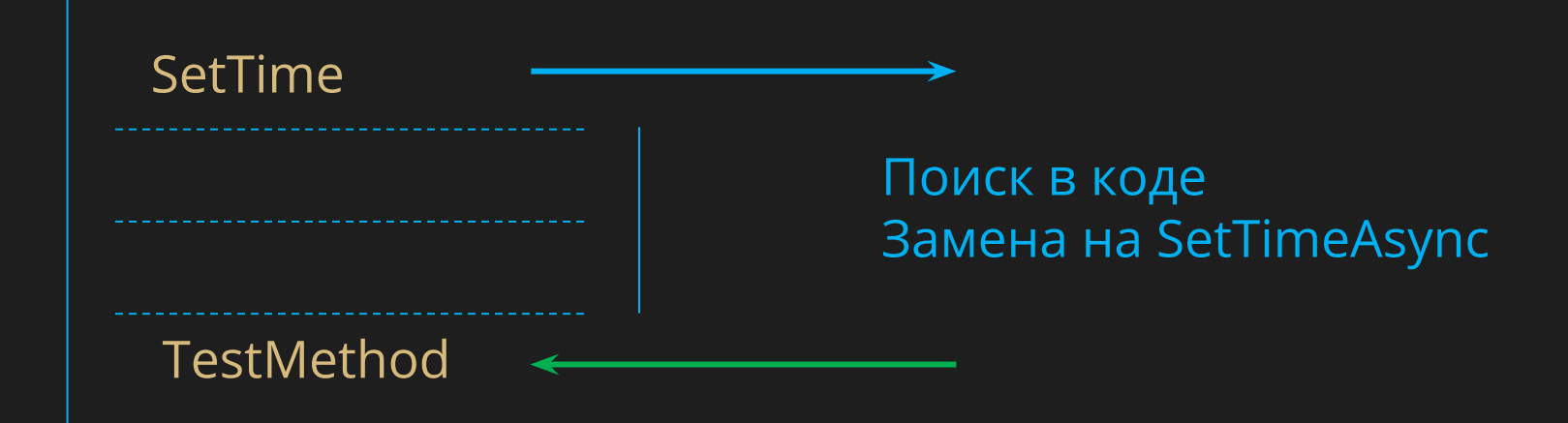

#### TestMethod

#### Поиск в коде Замена на TestMethodAsync

#### Пример регулярки

(?<spaces>[\s\/]+)(?<Level>[\w]+)(?<Type>\s+[\S]+)?\s(?<Result>[\S]+)\s+(?<Me thod> $\{\wedge w\}$ d]+ $\wedge$ ((?<Params>.\*) $\wedge$ )

public void SetTime(string value)

Spaces:

- Level : public
- Result: void
- Method: SetTime
- Params: string value

### Замена API

- найти инструмент
- учесть асинхрон
- заменить код
- исправить ошибки компиляции

### using OpenQA.Selenium using Microsoft.Playwright

# .Navigate().GoToUrl

.GotoAsync

# .Navigate().Refresh() .ReloadAsync()

## .FindElement(By.Xpath("value")) .Locator("xpath=value")

### .FindElements(By.Xpath("value")) .Locator("xpath=value").AllAsync()

## .Click() .ClickAsync()

### .DoubleClick() .DblClickAsync()

### .Clear() .ClearAsync()

### .SendKeys() .FillAsync()

### .Text .TextContextAsync()

### .Displayed() .IsVisibleAsync()

### .Check() .CheckAsync()

### .UnCheck() .UnCheckAsync()

### Замена API

- найти инструмент
- учесть асинхрон
- заменить код
- исправить ошибки компиляции

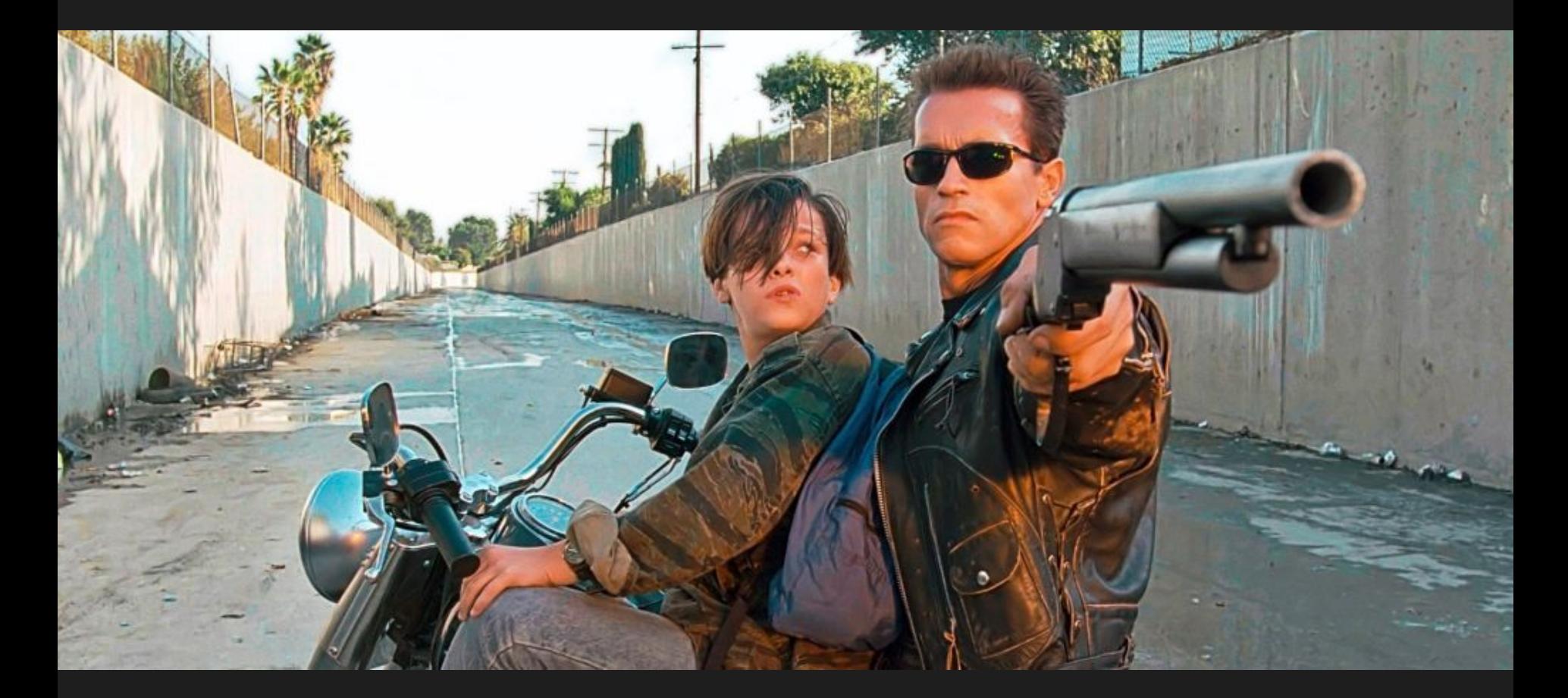

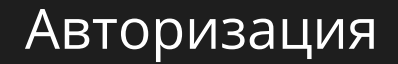

Команда платформы Команда продукта class Application

new Application().Login()

selenium.qatools.dll playwright.qatools.dll

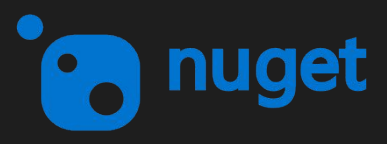

#### Fluent :(

}

```
[TestMethod]
public void TestMethod()
{
    Driver.Get<AppPage>()
          .SetTime("10:46:00")
           .Apply()
```
#### Fluent :(

{

public class AppPageExt

### public AppPage SetTime(this AppPage page, string text)

#### Fluent :)

 $\overline{\mathcal{X}}$ 

public class AppPageExt

public async Task<AppPage> SetTimeAsync(this Task<AppPage> page, string text)

#### Fluent :)

{

public class AppPageExt

 public async Task<AppPage> SetTimeAsync(this Task<AppPage> page, string text) => SetTimeAsync(await page, text)

public async Task<AppPage> SetTimeAsync(this AppPage page, text)

Out, Ref :(

}

#### public class AppPageExt

{<br>} public Task<AppPage> GetTime(this AppPage, out string result) { }

Out, Ref :)

}

#### public class AppPageExt

{ public Task<string> GetTime(this AppPage) { }

FileInput :(

### .SendKeys( .FillAsync( .SetInputFilesAsync(

FileInput :)

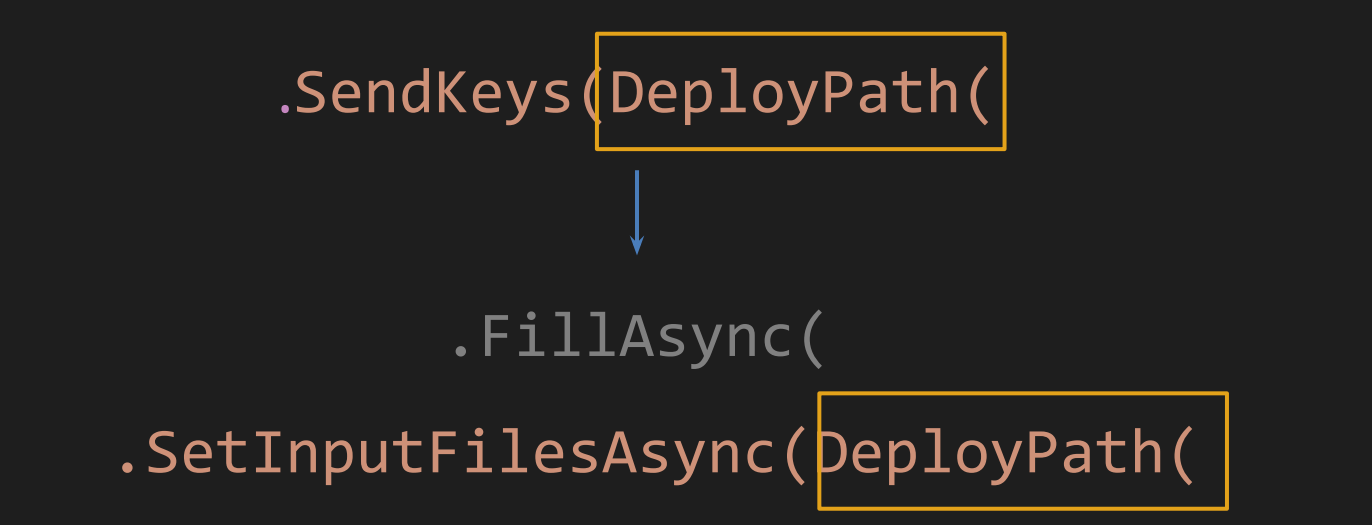

#### Скачивание файлов

# .DownloadByLink(a.GetProperty("href"))

waitForDownloadTask = page.WaitForDownloadAsync();

...

var download = await waitForDownloadTask;

await download.SaveAsAsync(download.SuggestedFilename);

#### .Driver.WaitTitle(

#### Driver.Expect().ToHaveTitleAsync(

#### Locator.WaitText(

#### Locator.Expect().ToHaveTextAsync(

#### Locator.WaitAttribute(

#### Locator.Expect().ToHaveAttributeAsync(

# FindElements().WaitCount( Locator().Expect().ToHaveCountAsync(

Как происходит правки ошибок

### 1 000 ошибок

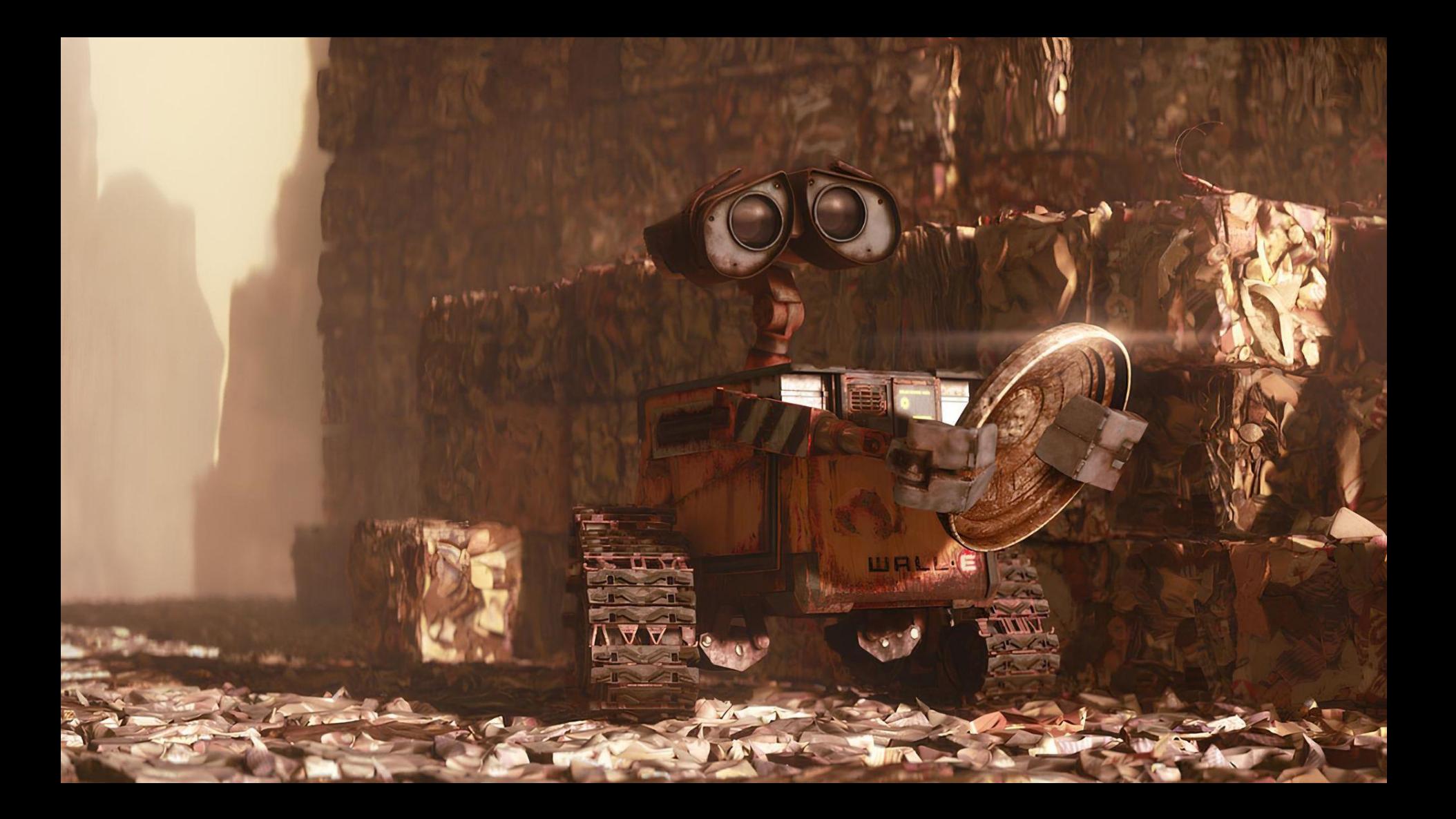
Итого

# 2 000 ошибок :)

## Замена API

- найти инструмент
- учесть асинхрон
- заменить код
- исправить ошибки компиляции

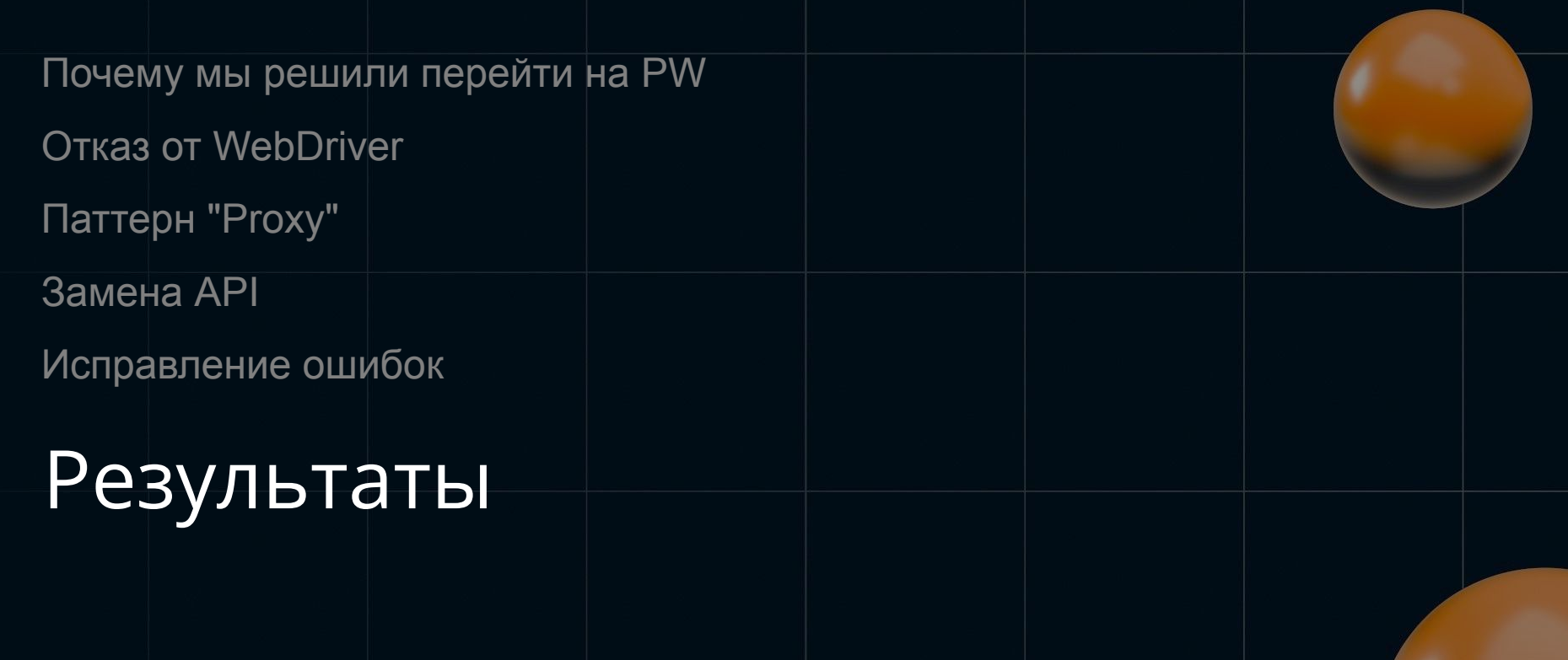

Как изменился тест для команды

[TestMethod] public void TestMethod()

{

}

```
 Driver.Get<AppPage>()
.SetTime("10:46:00")
.Search()
```
#### Как изменился тест для команды

}

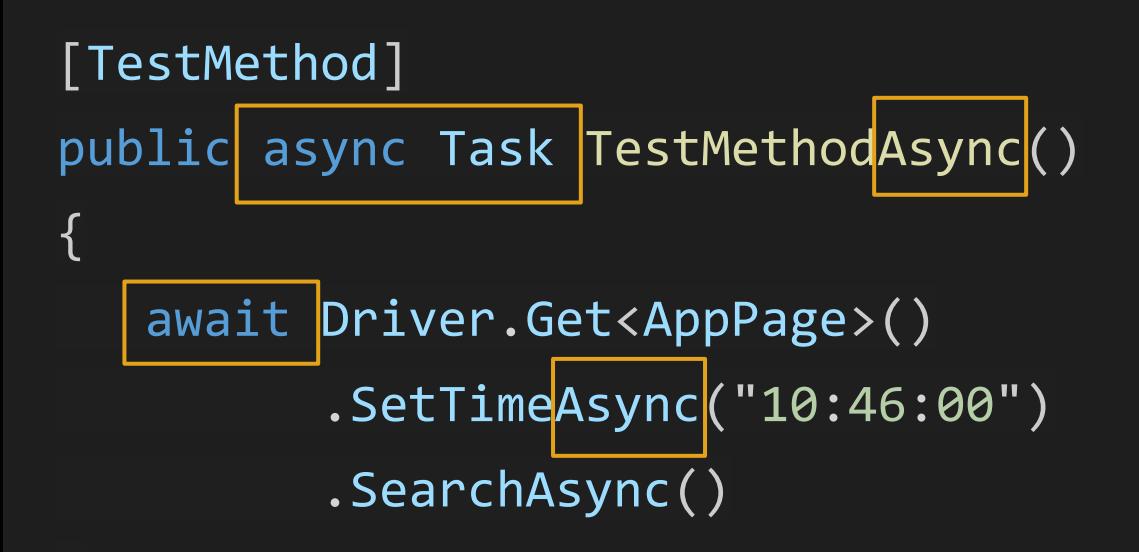

#### Что оставили

- Proxy
- Расширения для PageObject
	- Driver.Get<Page>()
	- Element.CastTo<Type>()

## Затраты

- 2 дня анализ PW
- 1 день proxy
- 3 дня регулярки
- 2 дня исправление ошибок

# Профит

Перевели 1000 тестов, 2000 локаторов

Тесты стали быстрее на 50%\*

Нет архитектурных проблем

# Selenium 4

### Выводы

- Миграция на PW не сложная
- Проще всего написать регулярки
- 95% кода переносится автоматически
- Времени на миграцию уходит немного
- Будут ошибки, они решаемы

# Вопросы?

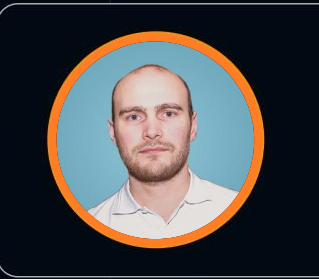

### Александр Шарков

Монитор электрик

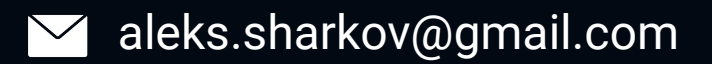

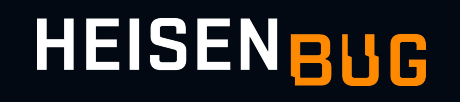

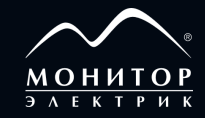

## Ссылки

Playwright <https://playwright.dev/>

Chrome for testing https://googlechromelabs.github.io/chrome-for-testing/

Отладка регулярок https://regex101.com/

WebDriver BiDi <https://www.youtube.com/watch?v=6oXic6dcn9w>

PlayWrightium (Java Proxy) https://github.com/britka/playwrightium